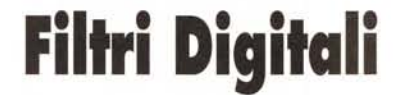

<sup>~</sup> <sup>I</sup> <sup>b</sup> <sup>I</sup> ì <sup>A</sup> <sup>l</sup> <sup>I</sup> <sup>M</sup> <sup>A</sup> <sup>b</sup> <sup>I</sup> <sup>~</sup> <sup>b</sup> •..........................................................................................................•

*Testo* **e** *fotoelaborazioni di Andrea de Prisco*

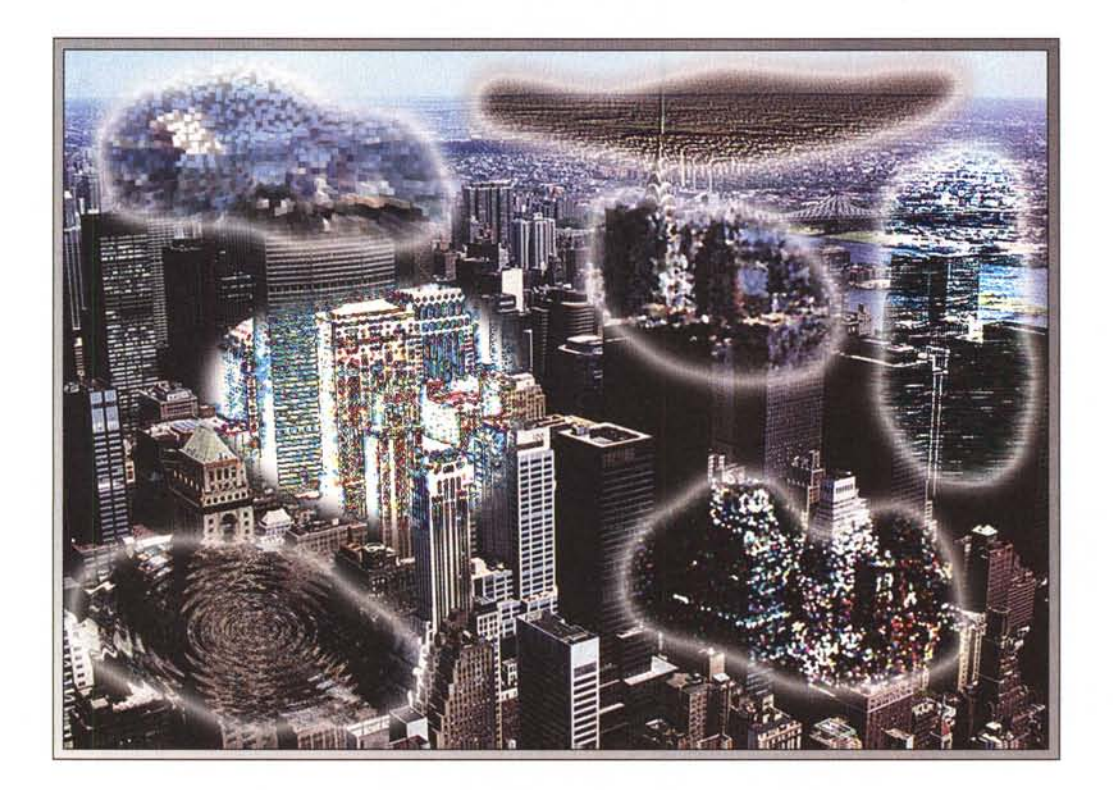

*Per chi si occupa di fotografia, quella tradizionale, la parola (diltro)) ha un ben preciso significato: i filtri sono quegli strumenti ottici da avvitare davanti all'obiettivo della macchina fotografica grazie ai quali possiamo modificare* o *correggere in fase di ripresa la nostra immagine. Sia che fotografiate a colori, che in bianco* e *nero, per ogni situazione fotografica esiste almeno un filtro da utilizzare per modificare, come sempre grazie all'insostituibile contributo della vostra creatività* (e *non certo per merito del solo foglietto di istruzioni allegato allo strumento), il risultato finale. Tanto per fare un esempio, state effettuando alcune riprese al tramonto, ma non siete interessati alla tipica colorazione rossastra della luce ambiente: niente paura, con un apposito filtro azzurro potete alzare il sole sopra di voi, rispedendolo indietro di alcune ore (cromaticamente parlando!). Analogamente possiamo aggiungere alle nostre immagini, sempre*

*al momento della ripresa, alcuni ((effetti speciali)), come la morbidezza di un effetto flou,* o *enfatlzzare i riflessi luminosi con un filtro cross-screen che produ*ce *luminescenze a forma di stella.*

*Certo, controllando attraverso il mirino della nostra macchina fotografica possiamo verificare che l'effetto finale sia proprio quello desiderato, ma nessun ripensamento sarà ammissibile una*  $volta$  *concesso il fatidico click*.

*Grazie alla fotografia digitale, intesa oggi come naturale continuazione di quella tradizionale, potremo dimenticare una volta per tutte i filtri ottici per effettuare sulle nostre immagini, dopo la ripresa, tutte le correzioni* e *le elaborazioni che vogliamo. Il vantaggio è evidente. a parte le maggiori possibilità offerte, come vedremo, dai sistemi digitali, ciò che differenzia maggiormente la filtra tura ottica in fase di ripresa dalla filtratura digitale di ((post produzione)) è che possiamo mettere* e *togliere i vari* *effetti tutte le volte che vogliamo, lavorando sull'immagine di partenza* e *verificando sul video i risultati via via raggiunti. Non solo, possiamo addirittura applicare un determinato filtro non all'intera immagine ma solo ad una parte di essa, definendo il livello di intervento, per enfatizzare una particolare zona* o *per mettere maggiormente in risalto il soggetto principale.*

*I filtri digitali, messi a disposizione dai programmi di elaborazione fotografica, possono,* se *vogliamo, essere divisi in due categorie: le implementazioni digitali di filtri* o *procedimenti già appartenenti alla fotografia tradizionale (come la correzione cromatica, il controllo della sfocatura, la solarizzazione, l'effetto bassorilievo, la separazione tonale* e *tanti altri ancora)* e *i filtri digitali propri della moderna tecnologia, che permettono di realizzare in pochi istanti (effetti speciali)) irrealizzabili con i metodi tradizionali,* o *talmente tanto complessi da* *rendere l'impiego praticamente impossibile.*

*Nel corso di questo primo articolo sui filtri digitali (ne seguiranno altri, vista la vastità dell'argomento) mostreremo alcuni esempi di elaborazione digitale, andando a pescare sia nella prima che nella seconda categoria prima evidenziata. Non sarà, come al solito, una trattazione esaustiva dell'argomento, avendo come unico scopo quello di stimolare la vostra creatività, suggerendovi di provare a realizzare elaborazioni di questo tipo sulle vostre immagini. E non tralasciate, come sempre, di inviarci i risultati* (o *le immagini da elaborare): da questo mese, come vedrete più avanti nell'articolo, pubblichiamo anche i vostri contributi. Contenti?*

#### *Entrando nel merito*

Un filtro digitale, per quanto possa sembrare strano, altro non è che un procedimento matematico (un algoritmo, una funzione) che trasforma un insieme di numeri in un altro insieme, sempre di numeri. L'insieme da cui partiamo è l'immagine prima dell'applicazione del filtro, quello d'arrivo è l'immagine dopo la trasformazione. Non bisogna dimenticare, infatti, che una fotografia digitale è un'immensa sequenza di numeri che rappresentano i milioni di pixel di cui, si spera, l'immagine è formata. Per le immagini digitali a 16,7 milioni di colori, come noto, sono necessari ventiquattro bit (tre byte) per ogni pixel: da ciò è facile calcolare che per rappresentare un'immagine formata da un milione di punti sono necessari tre milioni byte. In generale, un filtro digitale non esegue la sua trasformazione trattando singolarmente un pixel per volta (questo succede solo per le applicazioni più semplici, come una modifica cromatica o di luminosità/contrasto) ma utilizzando piccole porzioni di immagine di partenza per generare ogni singolo pixel dell'immagine di destinazione. Ad esempio, per sfocare un'immagine, ogni pixel dell'immagine finale sarà funzione non del solo pixel corrispondente nell'immagine iniziale ma di un piccolo insieme di punti adiacenti al pixel trattato.

Più il filtro è matematicamente complesso (riguardo sia il tipo che la quantità di operazioni necessarie per la sua esecuzione) più tempo sarà necessario per la sua applicazione. Il tutto, naturalmente, linearmente dipendente anche dalla quantità di byte trattati, ovvero dalle dimensioni dell'immagine da elaborare (o della porzione selezionata interessata alla trasformazione). Per immagini di dimensioni ancora umane, dell'ordine

Nel primo articolo della rubrica Digital Imaging (dicembre '94) abbiamo pubblicato una breve lista di aziende che effettuano lavorazioni nel campo della fotografia digitale come la stampa a sublimazione da file, la fotoelaborazione o la scannerizzazione delle immagini. Si trattava, come ben specificato in quell'articolo, di una lista provvisoria che avremmo ben volentieri aggiornato in seguito alle segnalazionidei nostri lettori o delle stesse aziende interessate. Nel rinnovare l'invito a tutti i laboratori «digitalmente attrezzati» operanti nel nostro territorio nazionale a «farsi vivi» a mezzo fax, riportiamo qui di seguito un primo aggiornamento relativo alle segnalazioni finora ricevute.

*Fotoidea - Vie Michelangelo 10/12 - Colleferro (RM) - Tel. 06/973356 Eido Lab Snc - Via Dalmazia,* 30 - *Bari - Tel. 080/5589010 FuocoFisso Snc - Via Andorno,* 22 - *Torino - Tel. 011/835257 Photo Movie Snc - Via Gramsci, 33/C - Jesi (AN) - Tel. 0731/57367 Stefano Mariani - Via Ampere,* 112 - *Milano - Tel. 02/26827923 StudioBlu Srl - Str. Pr. Modugno-Palese Km* l-*Modugno (BA) - Tel. 080/5314140*

di pochi milioni di pixel, l'applicazione di un filtro digitale può durare da alcuni secondi ad alcuni minuti. Ovviamente tale tempo dipende anche dalla velocità del computer e, badate bene, anche dalla quantità di memoria RAM disponibile per l'applicazione. Molti programmi di elaborazione digitale delle immagini, proprio in virtù del fatto che le stesse occupano generalmente svariati megabyte, nel caso assai probabile che la RAM non sia sufficiente utilizzano l'hard disk come memoria virtuale (spesso in maniera indipendente dai settaggi di sistema) effettuando continui scambi RAM-disco fino al completamento dell'operazione. Se l'operazione è piuttosto complessa, è consigliabile andare a prendersi un buon caffè nel bar dall'altro lato della città! L'unica consolazione (qui i romani penseranno, giustamente,

al tipico «aglietto riconsolatore») se vogliamo è data dalla considerazione che per quanto lento e ingolfato sia il nostro computer, per quanto tempo questo impieghi per portare a termine una qualsiasi trasformazione digitale, questo sarà comunque una frazione del tempo necessario (sempreché possibile) per effettuare la stessa operazione con i metodi tradizionali in camera oscura. Come volevasi dimostrare...

#### *New York, New York*

Come primo esempio di trattamento digitale corrispondente ad un procedimento noto anche nella fotografia tradizionale, abbiamo preso l'immagine di figura 1 per ottenere l'effetto bassorilievo mostrato in figura 2. L'immagine, per la cronaca, mostra una delle viste di

### **A tuHi i leHori**

Se siete interessati all'argomento «Digitallmaging» potete anche voi contribuire alla nostra rubrica inviando in redazione alcune fotografie scattate da voi stessi, delle quali vorreste modificare o correggere alcune componenti, al fine di migliorare il risultato finale. Non inviate, però, foto sfocate o mosse in quanto nulla è possibile fare a riguardo se non riscattare la fotografia con più attenzione la prossima volta. Fate riferimento, se volete un'idea circa la fattibilità, alle immagini che mensilmente pubblichiamo in queste pagine. È importante, in ogni caso, inviare sempre una stampa su carta (anche di formato piccolo) delle vostre immagini e mai (MAI!) gli originali su pellicola negativa o diapositiva. Per i soliti problemi organizzativi, il materiale inviato non verrà restituito.

Ogni mese, la proposta più interessante verrà gratuitamente elaborata presso la nostra redazione e il risultato pubblicato in queste pagine. Per questo motivo è necessario allegare alle fotografie una dichiarazione liberatoria, firmata dall'autore delle fotografie, in cui si dichiari la paternità delle stesse e se ne autorizza la pubblicazione sulle pagine di MCmicrocomputer. Chi, invece, fosse già attrezzato per effettuare elaborazionidi immagini, può inviare su disco Mac o MS-DOS i propri lavori più interessanti, inserendo sempre (va bene un qualsiasi formato diffuso: PICT, TGA, JPG, TIFF, GIF, PCX, ecc.ecc.) l'immagine originaria, l'immagine elaborata, una breve descrizione dei procedimenti utilizzati e, stampata su carta e sottoscritta, la dichiarazione liberatoria di cui sopra. Ogni mese il lavoro più interessante verrà pubblicato su MCmicrocomputer e l'autore ricompensato con un gettone di 100.000 lire. Fatevi avanti!

New York dalla cima dell'Empire State Building, sicuramente il grattacielo più famoso della «Grande Mela» (calma, qui la Apple non c'entra nientel).

L'effetto bassorilievo elimina ogni informazione relativa al colore e traccia un contorno nero o un contorno bianco (a seconda della direzione di un'ipotetica illuminazione) lungo tutte le zone di separazione cromatica dell'immagine originale. E possibile, naturalmente, indicare lo «spessore» del rilievo e, come detto, la direzione. Per direzioni comprese tra O e 180 gradi l'immagine sembra «uscire in fuori», per valori compresi tra 180 e 360 gradi apparirà come scolpita all'interno. Questo filtro digitale è anche uno dei più semplici (algoritmicamente parlando) e l'esecuzione in genere non dura che pochi secondi, anche per immagini di dimensioni medio-grandi.

In figura 3 è mostrato un altro simbolo di New York, la statua dorata del Rockfeller Center. Una prima elaborazione di questa immagine è mostrata in figura 5 e riguarda il filtro «Cristallizza», che ha come effetto il raggruppamento dei pixel in una forma poligonale di colore uniforme e dimensione variabile. Visivamente parlando, l'effetto di cristallizzazione (come suggerisce anche il suo nome) potrebbe essere simulato sovrapponendo alla nostra immagine una lastra di vetro dalle superfici irregolari, come quelle installate (tanto per capirei) in alcune porte o pareti a vetro.

Leggermente più complesso del precedente filtro «Rilievo», il filtro «Cristallizza» impegnerà maggiormente il nostro computer: si tratta, in ogni caso, di un effetto digitale che non può essere utilizzato con qualsiasi tipo di immagine, ma soprattutto per quelle ricche di contrasti cromatici.

In figura 5 è mostrato il risultato di una serie combinata di tecniche che comprendono sia l'applicazione di un filtro digitale, sia alcune manovre correttive (nel momento in cui scrivo, è una parola che va molto di moda) per migliorare l'aspetto finale.

La prima operazione da compiere sarà quella di selezionare la statua con uno dei procedimenti illustrati nelle scorse puntate. Visto il sufficiente contrasto cromatico soggetto-sfondo si può utilizzare la famosa «bacchetta magica», ma anche procedendo manualmente con lo strumento lazo (visto che non è richiesta la precisione assoluta nello scontorno) si ottiene analogamente il risultato desiderato. Terminata questa prima, fondamentale, fase, dovremo invertire la selezione per selezionare il solo sfondo sul quale applicare il filtro. L'effetto si chiama «spirale» ed è, per

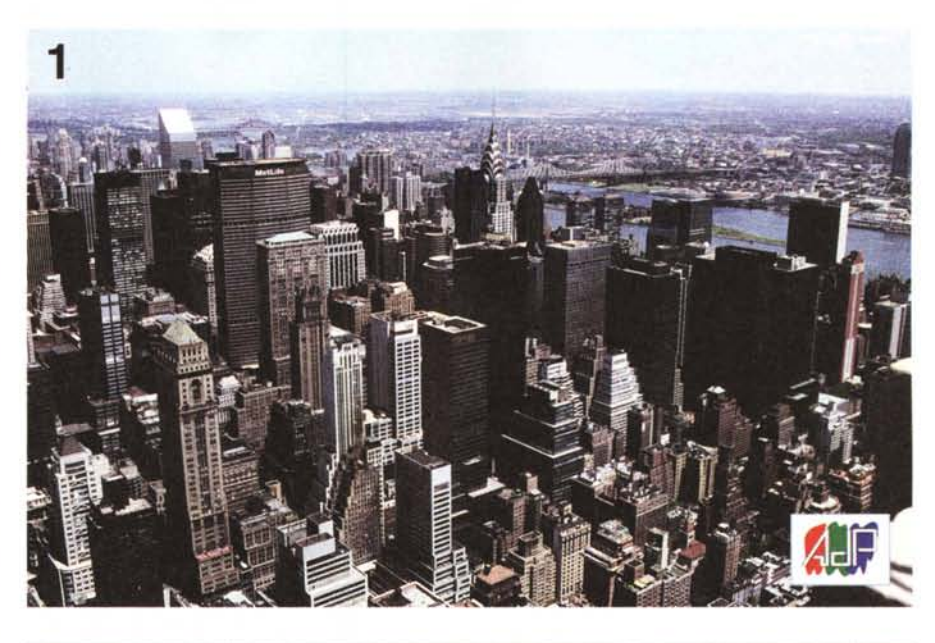

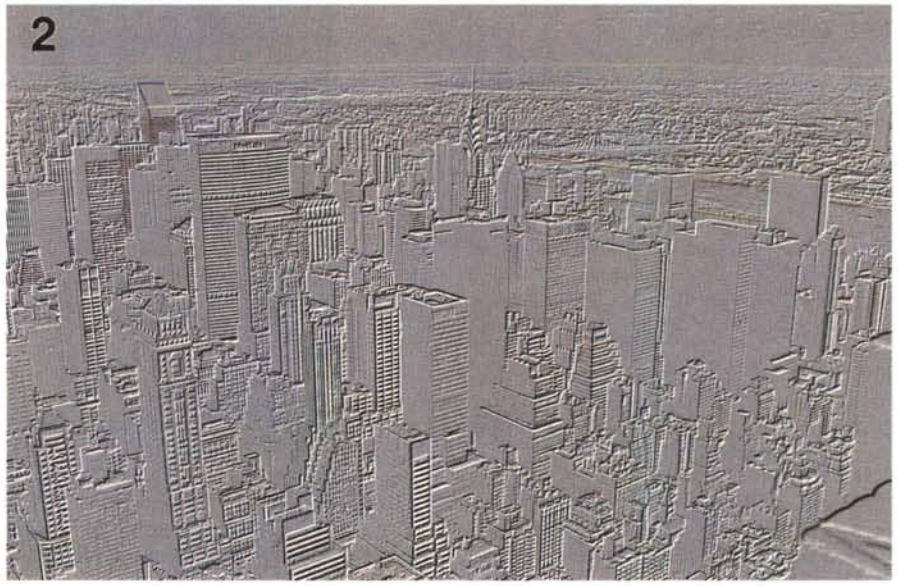

*L'effetto "Bassorilievo" dall'a/to dell'Empire State Bui/ding di New York.*

certi versi, parente stretto del filtro «onda» utilizzato lo scorso mese per «frullare» i colori della farfalla mostrata in quell'articolo. Possiamo definire l'angolo di rotazione della nostra spirale (fino a 999 gradi!) e naturalmente anche il verso. Maggiore è l'angolo, minore risulterà la leggibilità dell'immagine dopo la trasformazione (qui il paragone con il frullatore regge ancor di più...). Avendo escluso dalla selezione la statua dorata, otterremo come risultato la trasformazione solo della porzione di immagine attorno al soggetto. Per rendere l'effetto ancora più sofisticato e per meglio fondere la statua, immobile, con il resto dell'immagine in pieno turbinio, con lo strumento «Sfumino» (graficamente rappresentato da un dito indice puntato verso l'immagine) siamo andati ad impastare delicatamente il suo perimetro, come mostrato in figura 5. Tocco finale, l'aggiunta di una stella luminosa centrata sulla mano della statua, realizzata tramite un ulteriore filtro digitale, non a caso denominato «Star». Inutile dirlo, di ogni luminescenza sintetizzata possiamo indicare il tipo, il numero e la lunghezza dei raggi, il diametro dell'alone luminoso e quello della sorgente di illuminazione centrale (ovvero della sua intensità). Ma non basta, possiamo anche indicare il colore, l'intensità dei raggi e l'eventuale semitrasparenza. Altro che filtro cross-screen della fotografia tradizionale ...

In figura 6, per concludere la nostra gita a New York, è mostrata l'applicazione di un altro filtro digitale denominato «Individua Profilo». Con tale filtro ven-

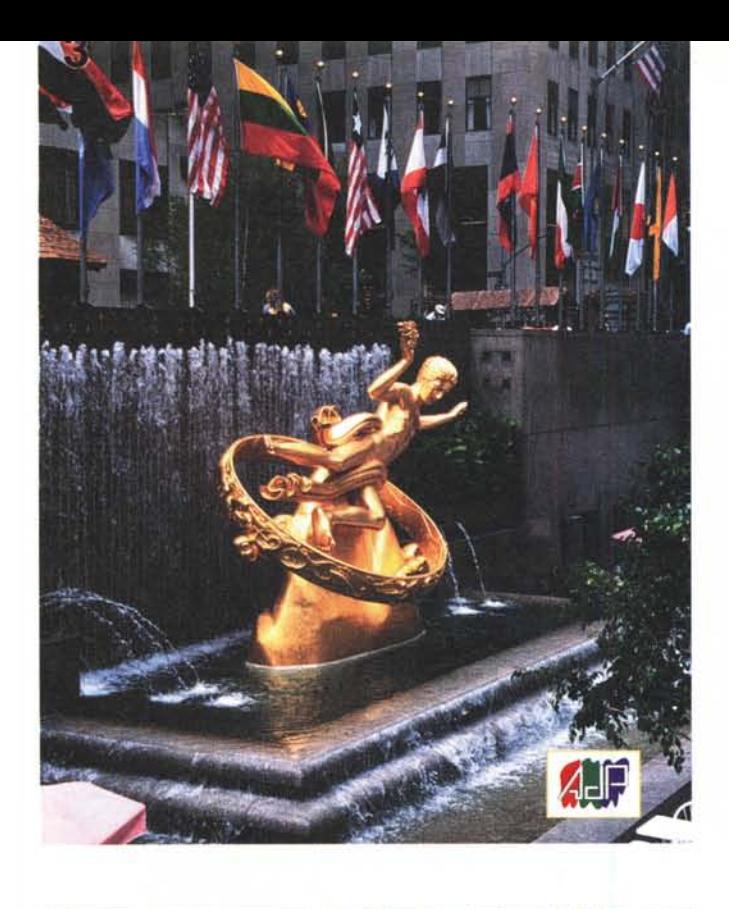

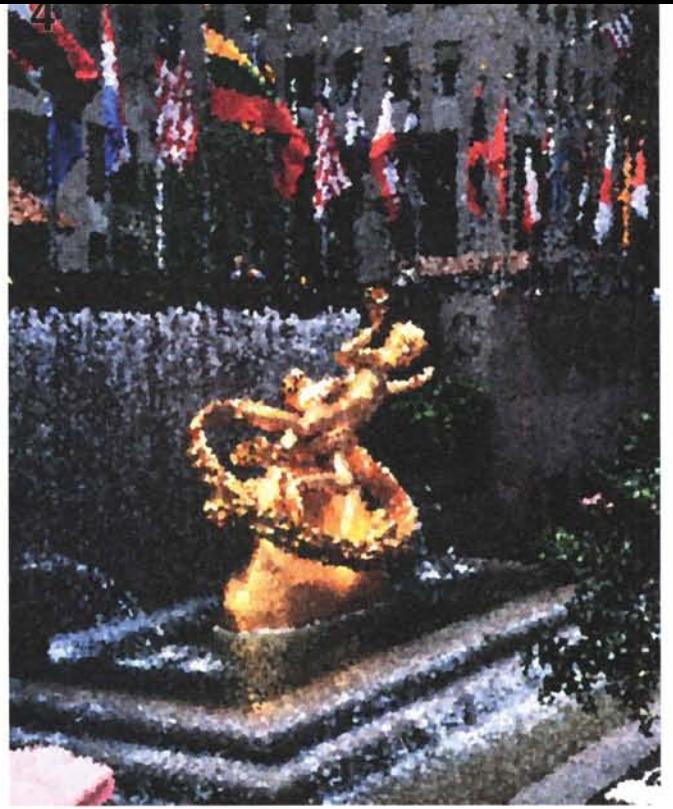

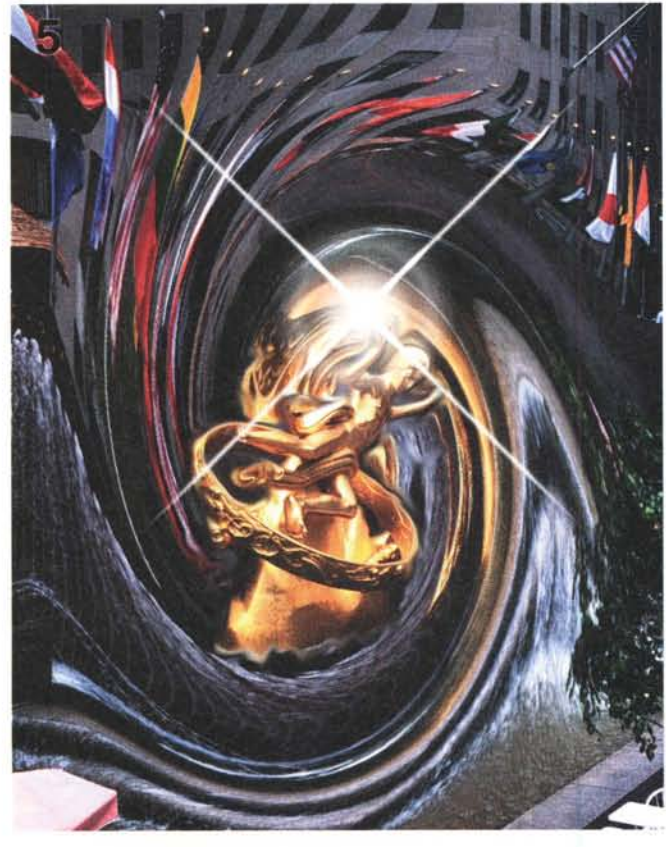

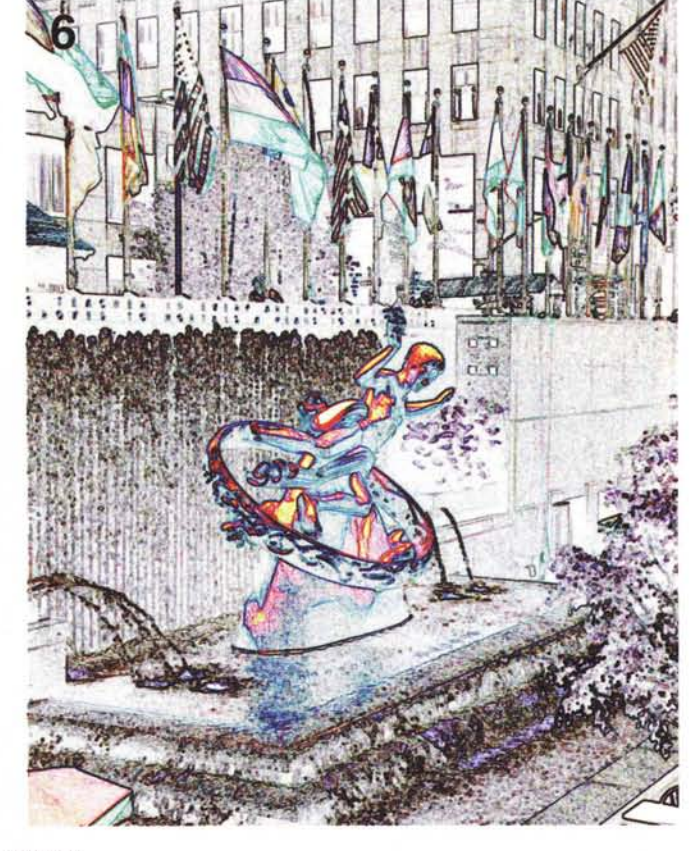

*Il Rockfelfer Center (in alto a sinistra) e tre interpretazioni assolutamente digitali (vedi testo).*

gono individuate le aree dell'immagine caratterizzate da transazioni significative di colore per evidenziarne i contorni. Molto interessante (per ragioni di spazio non riusciamo ad inserire l'esempio) è

la possibilità di invertire l'immagine dopo la trasformazione per avere simili tracce colorate su sfondo nero invece che bianco (su, con un po' di fantasia non è difficile immaginare il risultato!)

#### *Seminfermità mentale*

Una volta mi è capitato di vedere un vero e proprio imbecille, maledettamente fortunato possessore di una Ferrari

## **Il contributo dei lettori**

Come anticipatovi nell'introduzione dell'articolo, da questo mese iniziamo a pubblicare le immagini giunte in redazione dai lettori che hanno risposto all'invito presente ogni mese in questa rubrica.

La prima richiesta riguarda il restauro di una foto da ... portafoglio (come la definisce lo stesso autore). Come potete notare si tratta di un'immagine molto deteriorata, sporca e, credo, affetta perfino da distacco di emulsione cromatica.

L'intervento eseguito, tutto sommato, non è certo dei più difficili e l'intera operazione è stata portata a termine in pochi minuti utilizzando, come avrete già capito, lo strumento «Timbro» di cui abbiamo parlato, se non ho perso il conto, sul numero di gennaio di MCmicrocomputer. Dopo un primo maquillage, sono stati riequilibrati manualmente i livelli dell'immagine e modificate le componenti cromatiche per togliere una leggera dominante rossa che affliggeva l'originale. Speriamo, come sempre, che la resa tipografica non massacri il tutto.

Il secondo contributo riguarda un'elaborazione proposta dal Sig. Luigi Speroni di Olgiate Olona in provincia di Varese. Si tratta, come avrete già notato, di una fusione «artistica» di due immagini, il volto di una donna fotografa-

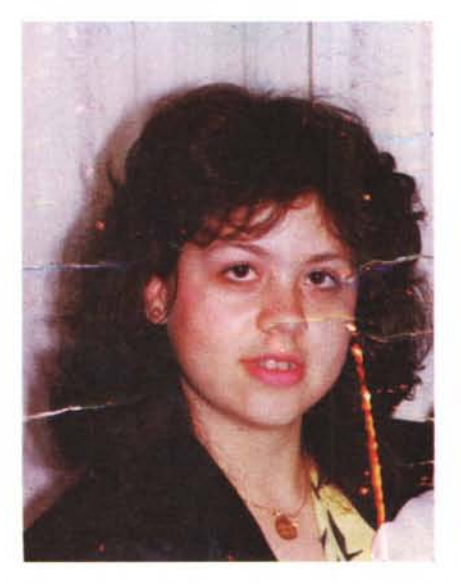

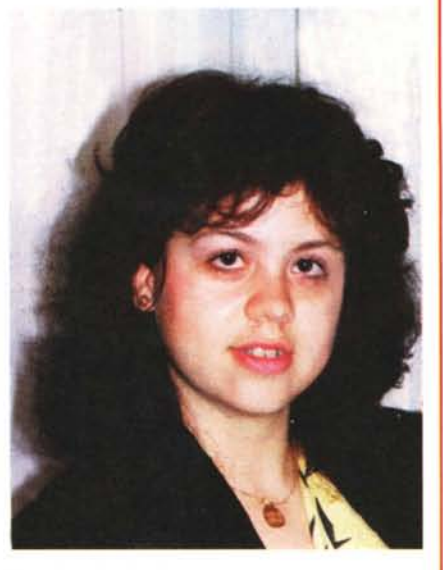

to dall'autore e un disegno (a carboncino?) tratto dal CD-ROM «Great 20th Artists» pubblicato da Opera Multimedia. Per scontornare il volto del soggetto, trasformarlo in toni di grigio, modificare il contrasto e unire le due immagini è stato utilizzato il programma PhotoStyler. Successivamente è stata trattata con Photoshop per applicare il filtro «Sfaccetta» ed ottenere il risultato

finale visibile in questo riquadro. Il lavoro di Luigi Speroni è stato scelto proprio perché si distacca molto dagli interventi classici di fotoelaborazione digitale (non vi dico quanti banali «fotomontaggi cut & paste» sono giunti in redazione...) ottenendo un risultato ben più vicino all'arte pittorica che a quella fotografica. Complimenti all'autore.

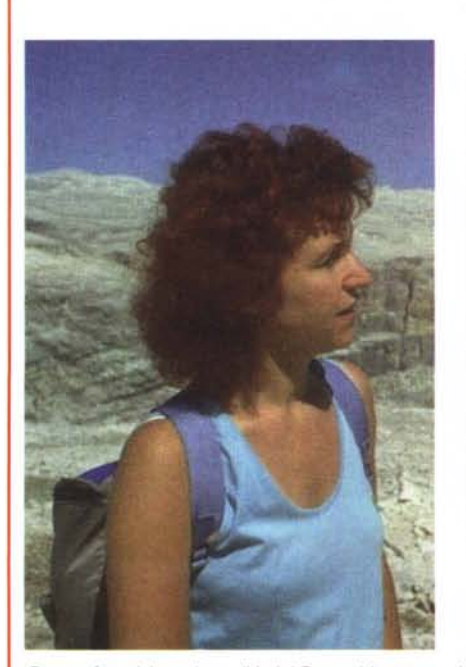

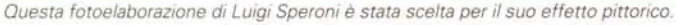

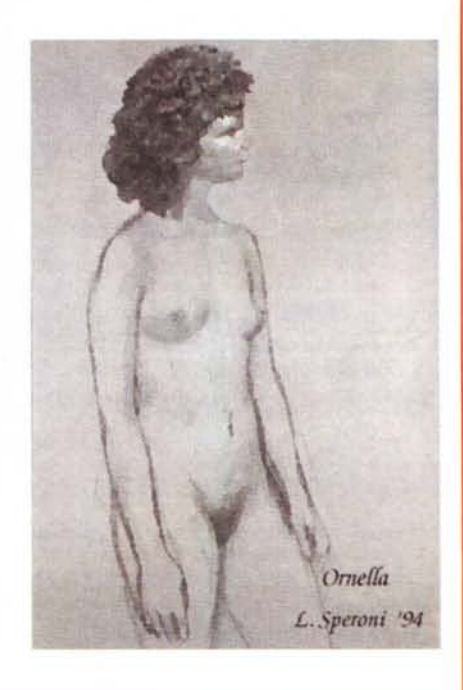

F40 (diconsi «quaranta»: un giocattolino dal valore stimato prossimo al miliardo di lire) che con assoluta indifferenza è sceso dal suo bolide per allontanarsi svariate decine di metri, lasciando la belva non solo in seconda fila e completamente aperta, ma addirittura col motore acceso tanto per farsi riconoscere anche dagli eventuali non vedenti capitati lì per caso o accorsi a godersi il bellissimo rombo. Federico Rocchi, collaboratore Technimedia per le testate di alta fedeltà, commentò il mio racconto dicendo che non avrebbe esitato a montare su quella Ferrari per fare almeno un giro della piazza, sostenendo al termine la sua assoluta innocenza visto che in una macchina di quel tipo si può perdere completamente coscienza, o quantomeno la facoltà di intendere e di volere se non addirittura raggiungere la seminfermità mentale. Non posso dargli torto, e a lui dedico la prossima fotoelaborazione «da sogno».

La fotografia originale è mostrata in figura 7: è una «misera» Ferrari da poche centinaia di milioni ripresa durante l'ultimo MotorShow di Bologna. Lo stand Ferrari al MotorShow è naturalmente meta di tutti i visitatori, gli stessi tenuti piuttosto alla larga dalle preziose autovetture da vere e proprie transenne, come visibile (stampa tipografica permettendo) anche nell'immagine di cui sopra. È chiaro che chiunque si avvicini allo stand Ferrari, se non è per prenotare una «Rossa di Maranello» è quantomeno per sognare di possederne una, magari immaginando di prendere una di quelle esposte e scappare via a razzo (in stato confusionale).

Come avrete già spiato in figura 8, abbiamo rubato la Ferrari schizzando via dallo stand a velocità ... digitale. Anzi, «multidigitale» dal momento che sono state applicate più tecniche per ottenere il risultato cercato: un effetto «panning». Con tale termine si individuano quelle fotografie di oggetti in rapido movimento effettuate utilizzando un tempo di esposizione piuttosto lento (diciamo un quindicesimo di secondo) ma seguendo con l'apparecchio fotografico il movimento del soggetto. Come risultato otteniamo un soggetto più o meno fermo su uno sfondo piuttosto mosso, proprio ad evidenziare il movimento e la velocità dello stesso.

Per eseguire la trasformazione, la prima operazione da compiere sarà (come sempre) la selezione della sola Ferrari, effettuata tramite lo strumento lazo. Anche in questo caso non occorre una precisione assoluta, considerato anche il fatto che l'immagine finale perderà necessariamente dettaglio per mostrare l'effetto movimento. Una volta selezionata

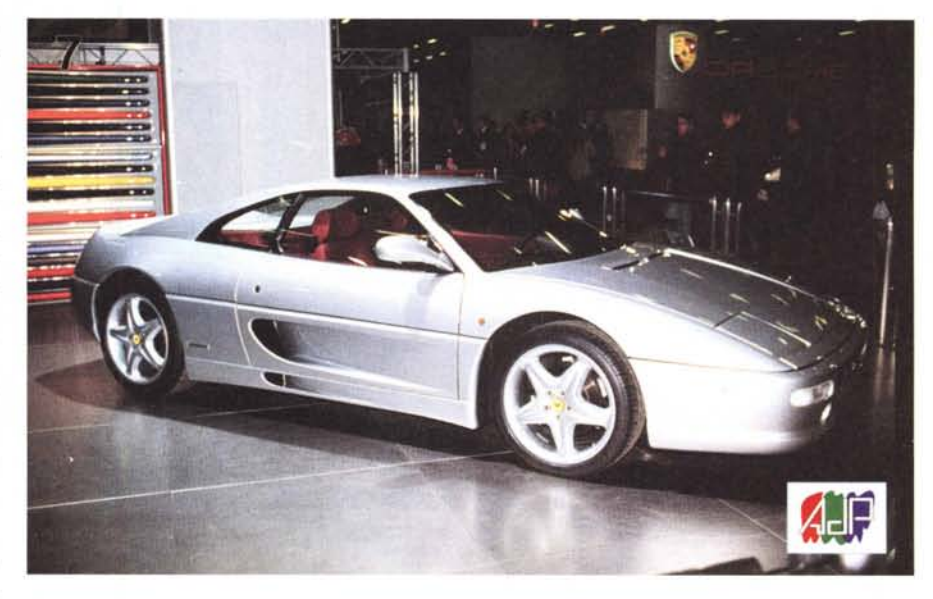

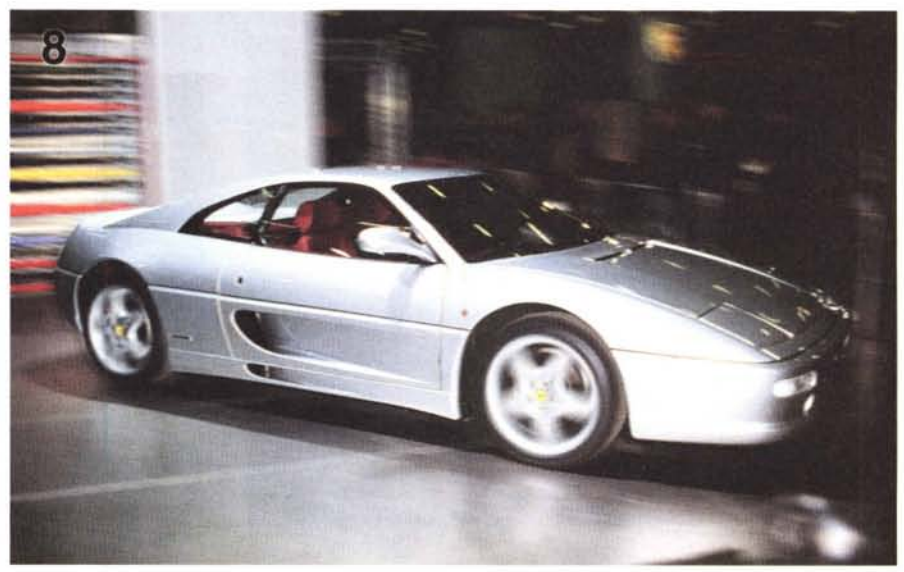

*La Ferrari prima* e *dopo la fuga ...*

l'autovettura, invertiamo la selezione per elaborare lo sfondo e il pavimento dello stand. Applicheremo su questo l'effetto «mosso» indicando un numero di pixel piuttosto elevato, diciamo quindici, e una angolazione di movimento uguale all'ipotetica direzione (di fuga) della macchina. Il secondo passo riguarda la rotazione delle ruote, effettuata con l'utilizzo del filtro «Sfocatura Radiale». Le ruote vanno trattate una per volta, selezionandole come sempre con il lazo, circuendo non solo il bellissimo cerchione ma anche il pneumatico (sarò ignorante, ma mi rifiuto di scrivere «lo pneumatico») comprensivo di battistrada.

Visto però che in una fotografia in perfetto stile «panning» ben difficilmente riusciamo ad ottenere il soggetto principale completamente immobile sullo sfondo mosso, dal momento che avevamo già scontornato l'autovettura, diamo anche a questa una frullatina di mosso, impostando un livello di intervento appena percettibile.

Per finire, visto che nella foto originale è ben visibile l'abitacolo vuoto, per evitare il panico di un pilota fantasma abbiamo mascherato il parabrezza con l'aggiunta di ulteriori riflessi dovuti all'illuminazione circostante. Il risultato, come sempre, giudicatelo voi.

#### *Il frullatore programmabile*

Piu volte, nelle pagine di Digital Ima-

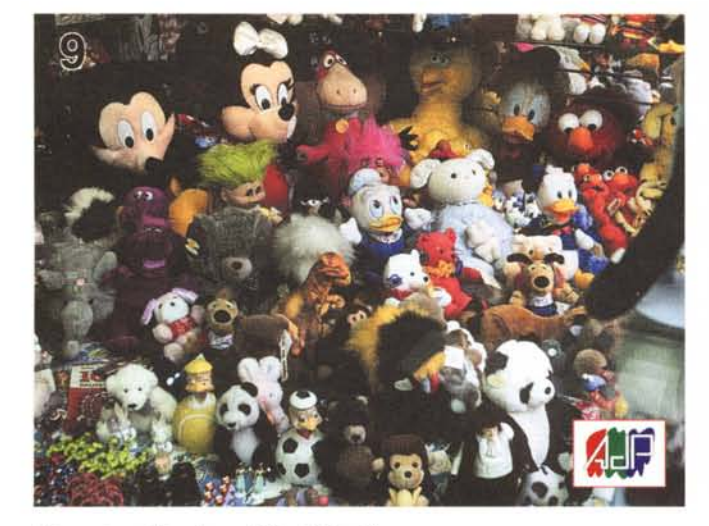

*L'immagine utilizzata per il filtro "Muovi". Effetto "Venature ".*

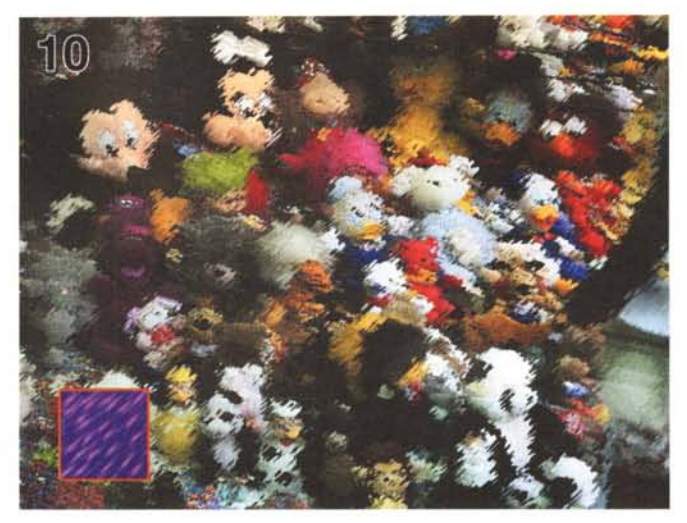

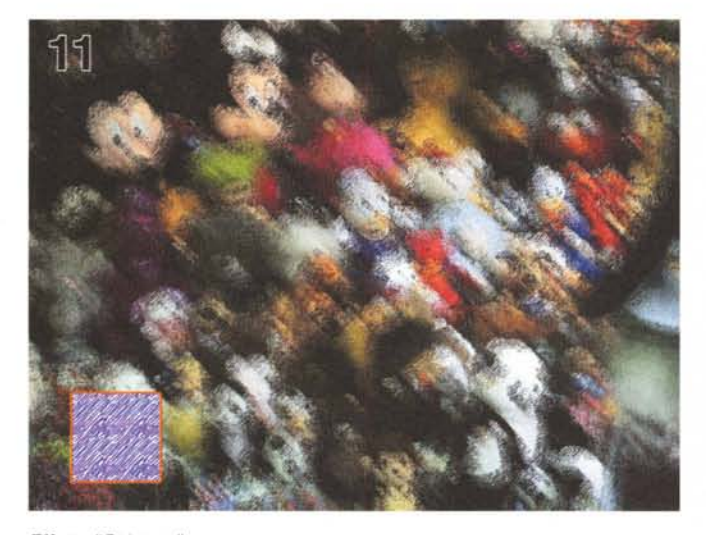

*Effetto "Striature ".*

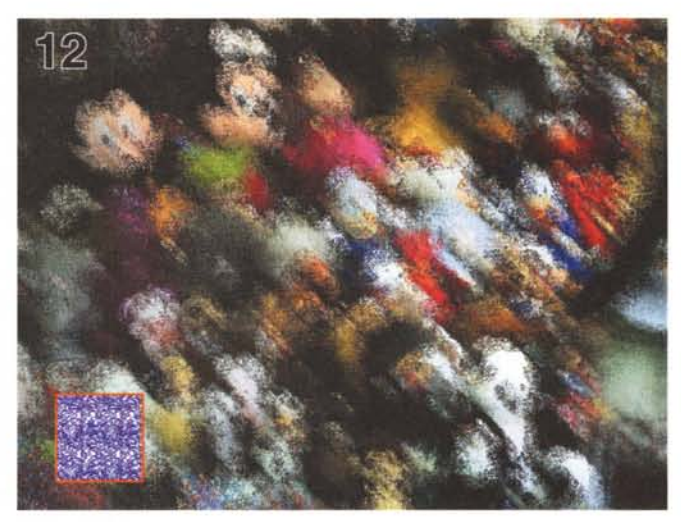

*Effetto "Grinze ".*

ging, è stato scherzosamente utilizzato il verbo frullare ogni volta che abbiamo dato un rimescolamento digitale alle nostre immagini o a parte di esse. Molti filtri, infatti, non fanno altro che spostare pixel da un punto ad un altro, secondo un criterio ben preciso del quale possiamo al più variare alcuni parametri. Photoshop, che vede e provvede, mette a disposizione uno strumento potentissimo, la «mappa di spostamento» grazie al quale possiamo creare noi stessi una regola per ottenere un determinato «frullaggio». La mappa di spostamento è in pratica un'immagine secondaria che determina la distorsione dell'immagine principale. Photoshop legge un valore dalla mappa di spostamento e lo utilizza per spostare un pixel

nell'immagine da trattare. Poi passa al pixel successivo, che sarà spostato leggendo un secondo valore e così via per tutta l'immagine utilizzando ciclicamente, a mo' di pattern, la mappa di spostamento.

Un valore pari a O comporta il massimo spostamento negativo, 255 corrisponde ad uno spostamento positivo massimo mentre con 128 non si ha spostamento alcuno. Se la mappa è monocromatica (utilizza un solo canale, un solo byte per pixel) la direzione di spostamento è definita dalla diagonale della mappa stessa, se comprende almeno due canali il primo riguarderà gli spostamenti orizzontali, il secondo quelli verticali.

Nelle figure 10, 11 e 12 sono mostra-

ti tre esempi di utilizzo di mappe di spostamento sull'immagine originale mostrata in figura 9. Su ogni immagine è stata sovrapposta anche la mappa utilizzata, scelta tra quelle già disponibili all'interno di Photoshop. Visto che l'argomento è piuttosto complesso e non può essere esaurito in poche righe, considerate quest'ultimo paragrafo dell'articolo come una rapida anticipazione di questa tecnica che tratteremo più approfonditamente in seguito. Per ora vi do appuntamento al prossimo mese, dove parleremo ancora dei filtri digitali, mostrandovi come sempre diversi esempi di utilizzo. Più si scava in questo argomento, più si scopre un universo dalle dimensioni spaventosamente illimitate. *[iiii]*  $[$ 

# **PriMus. Il Rinascimento informatico**

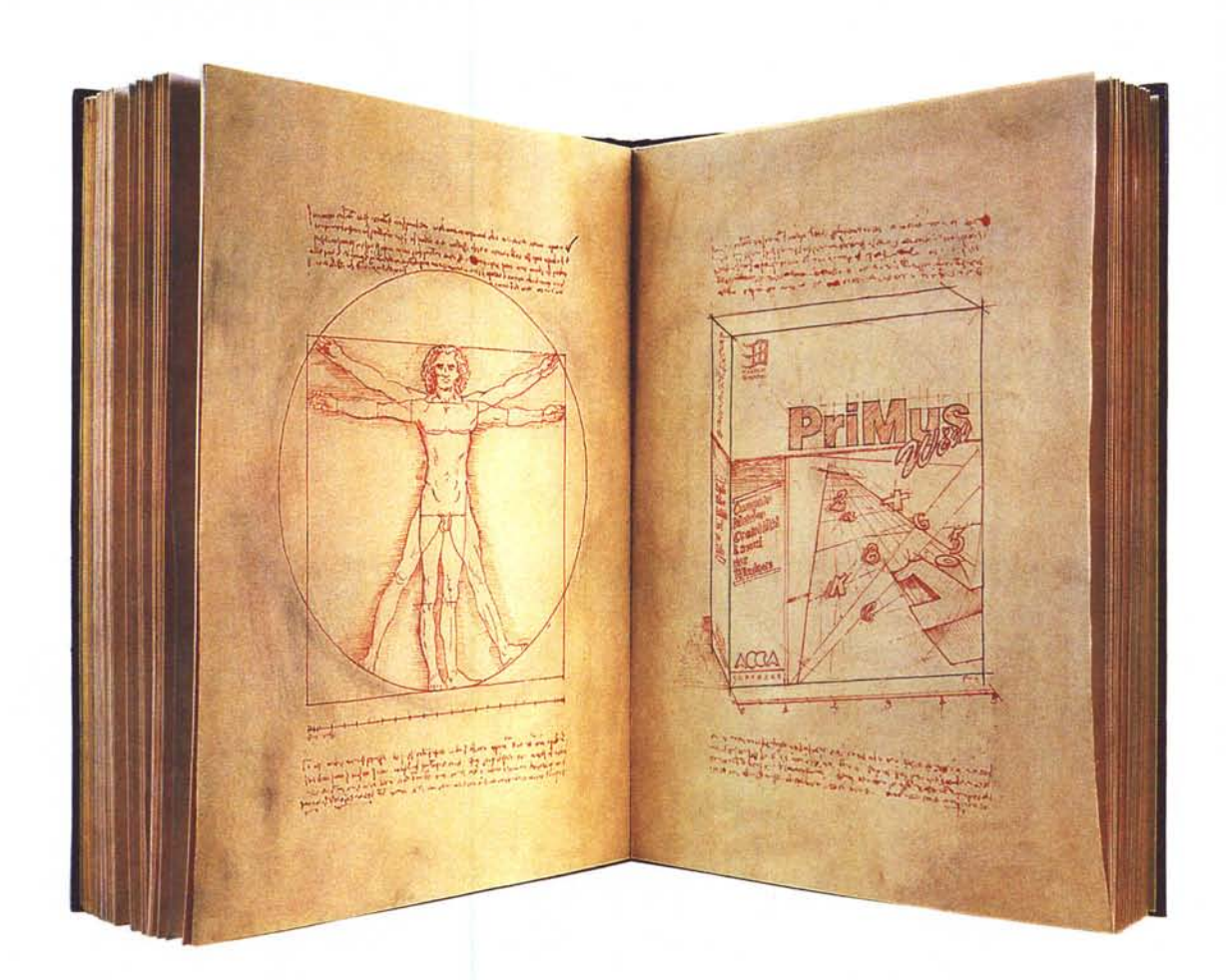

L a Soluzione PriMus è la prima ed unica linea di prodotti Windows per seguire la produzione edilizia dall'idea alla realizzazione dell'opera

con Capitolati Speciali d'Appalto, Analisi dei Prezzi, Computo Metrico, Contabilità dei Lavori Pubblici, Oirezione dei Lavori, Fabbisogni di Cantiere, Controllo dei Costi di Produzione.

PriMus è divenuto in breve tempo il nuovo standard per la progettazione ed il controllo della produzione edilizia.

Oggi è l'applicativo Windows per ingegneria più diffuso ed imitato in Italia grazie alle sue caratteristiche uniche.

Il segreto di questo successo? Siete Voi!

Avete voluto la soluzione più semplice ed efficace, quella che consentisse maggiore velocità nell'apprendimento e nel lavoro quotidiano.

Avete scelto la sicurezza che deriva dall'evidente superiorità tecnologica del prodotto, dall'assistenza telefonica gratuita, dalla cooperazione di aziende di produzione e distribuzione leader del settore.

Avete scelto la professionalità di stampe ineccepibili e di dati sempre aggiornati grazie al più completo convertitore di banche dati e listini.

Oggi c'è una novità che neanche Voi vi aspettavate!

PriMus diventa ancora più semplice e veloce aggiungendo, alla modalità classica di input delle misure, un INPUT GRAFICO.

Nasce in Italia l'applicativo di AutoCAO'" per Windows dedicato alla preventivazione. Nasce PriMus for AutoCAO"': è possibile lavorare con AutoCAD® e PriMus contemporaneamente aperti a video e trasmettere dati

dal disegno al computo. La tecnologia superiore dei pro-

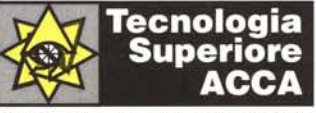

MC

dotti ACCA apre la strada alla interattività effettiva tra progetto grafico e progetto economico: un capolavoro degno della grande tradizione tecnico-scientifica del Rinascimento italiano.

Gli altri imiteranno...Col tempo.

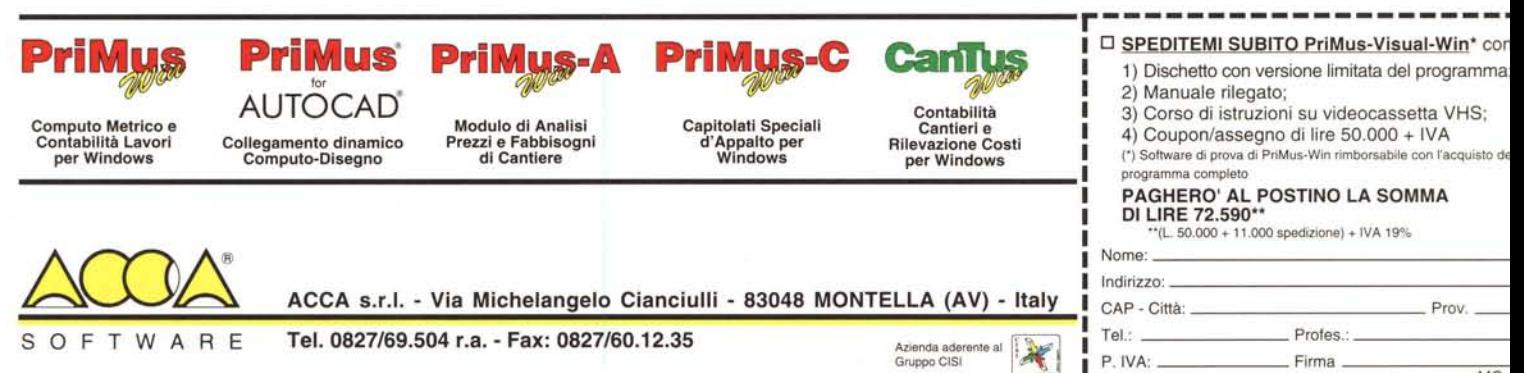